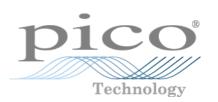

# PicoScope 3000 Series PC Oscilloscopes

User's Guide

PS3000044-2 Copyright 2006-7 Pico Technology Limited. All rights reserved.

# Contents

| 1 Welcome       | •••••        |                                     | 1  |
|-----------------|--------------|-------------------------------------|----|
| 2 Introduction  |              |                                     | 2  |
|                 | 1 Safety sy  | mbols                               | 2  |
|                 |              | arning                              |    |
|                 | -            | ice                                 |    |
|                 |              | e                                   |    |
|                 |              | conditions                          |    |
|                 |              | urks                                |    |
|                 |              | y                                   |    |
|                 |              | y details                           |    |
|                 | •            |                                     |    |
| 3 Product info  | rmation      |                                     | 6  |
|                 | 1 Minimur    | n system requirements               | 6  |
|                 |              | on instructions                     |    |
|                 |              | tions                               |    |
|                 | -            |                                     |    |
| 4 Technical ref | erence       |                                     | 9  |
|                 | 1 Driver ··· |                                     | 9  |
|                 | 2 Program    | ming with the PicoScope 3000 Series | 9  |
|                 | U            | 1 Voltage ranges                    |    |
|                 |              | 2 AC/DC coupling                    | 9  |
|                 |              | 3 Triggering                        |    |
|                 |              | 4 Sampling modes                    |    |
|                 |              | 5 Oversampling<br>6 Scaling         |    |
|                 |              | 7 Signal generator                  |    |
|                 |              | 8 Combining oscilloscopes           |    |
|                 |              | 9 Functions                         |    |
|                 | 3 Program    | ming examples                       |    |
|                 |              | 1 C                                 |    |
|                 |              | 2 C++                               |    |
|                 |              | 3 Visual Basic<br>4 Delphi          |    |
|                 |              | 4 Deiphi                            |    |
|                 |              | 6 Agilent VEE                       |    |
|                 |              | 7 LabView                           |    |
| 5 Troubleshoo   | oting        |                                     | 41 |
|                 | 1 Software   | e error codes                       | 41 |
|                 | 2 Driver e   | rror codes                          | 41 |
|                 | 3 Powerin    | g the 3204, 3205 and 3206           | 42 |
| 6 Glossary      |              | -                                   |    |
|                 |              |                                     |    |
| Index           |              |                                     | 46 |

# 1 Welcome

The PicoScope 3000 Series of PC Oscilloscopes from Pico Technology is a range of high-specification, real-time measuring instruments that connect to the USB port of your computer. The oscilloscopes obtain their power supply through the USB cable, so they do not need an additional power supply and are therefore highly portable. The 3000 Series consists of two ranges:

- General-purpose range (PicoScope 3204, 3205 and 3206 variants)
- High-precision range (PicoScope 3224 and 3424 variants)

With the PicoScope software you can use PicoScope 3000 Series PC Oscilloscopes as oscilloscopes and spectrum analysers; and with the PicoLog software you can use them as data loggers. Alternatively, using the <u>API functions</u>, 16 you can develop your own programs to collect and analyse data from the oscilloscope.

A typical PicoScope 3000 Series PC Oscilloscope is supplied with the following items:

- USB cable, for use with USB 1.1 and 2.0 ports
- Software and Reference CD
- Installation Guide

# 2 Introduction

# 2.1 Safety symbols

# Symbol 1: Warning Triangle

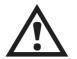

This symbol indicates that a safety hazard exists on the indicated connections if correct precautions are not taken. Read all safety documentation associated with the product before using it.

# Symbol 2: Equipotential

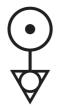

This symbol indicates that the outer shells of the indicated BNC connectors are all at the same potential (shorted together). You must therefore take necessary precautions to avoid applying a potential across the return connections of the indicated BNC terminals as this may cause a large current to flow, resulting in damage to the product and/or connected equipment.

# **2.2** Safety warning

We strongly recommend that you read the general safety information below before using your oscilloscope for the first time. Safety protection built in to equipment may cease to function if the equipment is used incorrectly. This could cause damage to your computer, or lead to injury to yourself and others.

### Maximum input range

PicoScope 3000 Series PC Oscilloscopes are designed to measure voltages in the range -20 V to +20 V. Inputs are protected to  $\pm 100$  V ( $\pm 30$  V for external trigger). Contact with voltages outside the protection range may cause permanent damage to the unit.

### Mains voltages

Pico Technology products are not designed for use with mains voltages. To measure mains, use a differential isolating probe specifically designed for a high source voltage.

# Safety grounding

PicoScope 3000 Series PC Oscilloscopes connect direct to the ground of a computer through the interconnecting cable provided to minimise interference.

As with most oscilloscopes, avoid connecting the ground input to any potential other than ground. If in doubt, use a meter to check that there is no significant AC or DC voltage between the ground input of the oscilloscope and the point to which you intend to connect it. Failure to check may cause damage to your computer, or lead to injury to yourself and others.

You should not rely on the product to provide a protective safety earth.

### Repairs

The oscilloscope contains no user-serviceable parts. Repair or calibration of the oscilloscope requires specialised test equipment and must be performed by Pico Technology.

# 2.3 FCC notice

This equipment has been tested and found to comply with the limits for a Class A digital device, pursuant to **Part 15 of the FCC Rules**. These limits are designed to provide reasonable protection against harmful interference when the equipment is operated in a commercial environment. This equipment generates, uses, and can radiate radio frequency energy and, if not installed and used in accordance with the instruction manual, may cause harmful interference to radio communications. Operation of this equipment in a residential area is likely to cause harmful interference in which case the user will be required to correct the interference at his or her own expense.

For safety and maintenance information see the <u>safety warning</u> 3.

#### PicoScope 3000 Series User Guide

# 2.4 CE notice

4

The PicoScope 3000 Series PC Oscilloscopes meet the intent of the **EMC directive 89/336/EEC** and have been designed to **EN61326-1 (1997) Class A Emissions and Immunity** standard.

PicoScope 3000 Series PC Oscilloscopes also meet the intent of the Low Voltage Directive and have been designed to meet the BS EN 61010-1:2001 IEC 61010-1:2001 (safety requirements for electrical equipment, control, and laboratory use) standard.

# **2.5** Licence conditions

The material contained in this release is licensed, not sold. Pico Technology Limited grants a **licence** to the person who installs this software, subject to the **conditions** listed below.

# Access

The licensee agrees to allow access to this software only to persons who have been informed of these conditions and agree to abide by them.

# Usage

The software in this release is for use only with Pico products or with data collected using Pico products.

# Copyright

Pico Technology Limited claims the copyright of, and retains the rights to, all material (software, documents etc.) contained in this release. You may copy and distribute the entire release in its original state, but must not copy individual items within the release other than for backup purposes.

# Liability

Pico Technology and its agents shall not be liable for any loss, damage or injury, howsoever caused, related to the use of Pico Technology equipment or software, unless excluded by statute.

### Fitness for purpose

Because no two applications are the same, Pico Technology cannot guarantee that its equipment or software is suitable for a given application. It is your responsibility, therefore, to ensure that the product is suitable for your application.

### **Mission-critical applications**

This software is intended for use on a computer that may be running other software products. For this reason, one of the conditions of the licence is that it excludes usage in mission-critical applications; for example, life-support systems.

# 2.6 Trademarks

**Windows, Excel** and **Visual Basic** are registered trademarks or trademarks of Microsoft Corporation in the USA and other countries. **Delphi** is a registered trademark of Borland Software Corporation. **Agilent VEE** is a registered trademark of Agilent Technologies, Inc. **LabView** is a registered trademark of National Instruments Corporation.

**Pico Technology Limited**, **PicoLog** and **PicoScope** are trademarks of Pico Technology Limited, registered in the United Kingdom and other countries.

# 2.7 Warranty

Pico Technology **warrants** upon delivery, and for a period of 24 months unless otherwise stated from the date of delivery, that the Goods will be free from defects in material and workmanship.

Pico Technology shall not be liable for a breach of the warranty if the defect has been caused by fair wear and tear, wilful damage, negligence, abnormal working conditions or failure to follow Pico Technology's spoken or written advice on the storage, installation, commissioning, use or maintenance of the Goods or (if no advice has been given) good trade practice; or if the Customer alters or repairs such Goods without the written consent of Pico Technology.

# 2.8 Company details

# Address:

Pico Technology Limited The Mill House Cambridge Street St Neots Cambridgeshire PE19 1QB United Kingdom

| Phone: | +44 (0) 1480 396 395 |
|--------|----------------------|
| Fax:   | +44 (0) 1480 396 296 |

# Email:

| Technical Support: | support@picotech.com |
|--------------------|----------------------|
| Sales:             | sales@picotech.com   |

Web site: www.picotech.com

# <sup>3</sup> Product information

# 3.1 Minimum system requirements

To ensure that your PicoScope 3000 Series PC Oscilloscope operates correctly, you must have a computer with the minimum system requirements to run Windows or the following (whichever is the higher specification):

| Processor        | Pentium-class processor or equivalent, or better.                                                                                                    |  |  |
|------------------|----------------------------------------------------------------------------------------------------|--|--|
| Memory           | 256 MB minimum.                                                                                                    |  |  |
| Disk space       | 10 MB minimum.                                                                                                    |  |  |
| Operating system | Microsoft Windows XP SP2 or Vista.                                                                                                    |  |  |
| Ports            | USB 1.1 compliant port minimum.<br>USB 2.0 compliant port recommended.<br>Must be connected direct to the port or a powered USB hub.<br>Will not work on a passive hub. |  |  |

# **3.2** Installation instructions

<u>Important</u> Do not connect your PicoScope 3000 Series PC Oscilloscope to the PC until you have installed the software.

# Procedure

- Follow the instructions in the Installation Guide included with your product package.
- Connect your PC Oscilloscope to the PC using the USB cable supplied.
- There is no need for an additional power supply, as the unit obtains its power from the USB port.

# Checking the installation

Once you have installed the software and connected the PC Oscilloscope to the PC, start the PicoScope or PicoLog software. The software should now display any signal connected to the scope inputs. If you are using the PicoScope software and have a probe connected to your oscilloscope, you should see a small 50 or 60 hertz signal in the oscilloscope window when you touch the probe tip with your finger .

# Standard oscilloscope connectors

PicoScope 3000 Series PC Oscilloscopes have standard oscilloscope connectors. The input impedance is also standard, so the x10 function on scope probes works correctly.

# **Connector diagrams**

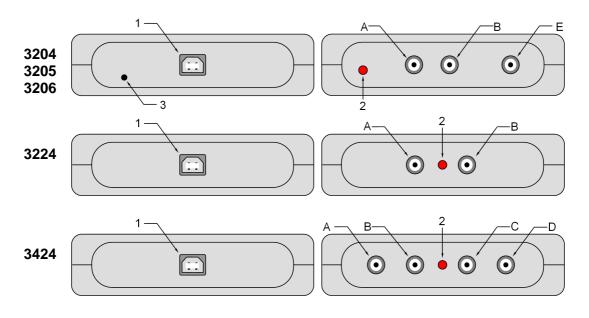

- 1 USB port
- 2 LED: lights when the oscilloscope is sampling data
- 3 Power socket: 12 V DC at 500 mA
- A Input channel A
- B Input channel B
- C Input channel C
- D Input channel D
- E External trigger input / signal generator output \*

\* The BNC connector labelled '**E**' on the 3204/5/6 models has two functions. In normal use it is the external trigger input with an adjustable threshold. Alternatively, on some oscilloscopes, it can also be used to output sine, square and triangle waveforms which can be swept back and forth at a user-defined frequency. The integrated <u>signal generator</u>  $15^{\circ}$  can be controlled by the PicoScope software or by API calls. The signal generator can also be used to compensate x10 scope probes when set to output a square wave.

# **Ground loops**

If you experience excessive noise or voltage offsets when using the PicoScope 3204/5/6 variants, you may have a ground loop problem. See Powering the 3204/5/6 for advice on overcoming this.

# Moving your PicoScope PC Oscilloscope to another USB port

When you install the PicoScope 3000 Series PC Oscilloscope by plugging it into a USB port, Windows associates the Pico <u>driver</u> with that port. If you later move the oscilloscope to a different USB port, Windows will display the "New Hardware Found Wizard" again. When this occurs, simply follow the steps listed in the Installation Guide after the instruction "Connect the PicoScope 3000 Series PC Oscilloscope to the PC..." As all the software you need is already installed on your computer, there is no need to insert the Pico Software and Reference CD again.

# **3.3** Specifications

| Variant                                                                                                    | 3204                                                                                                    | 3205                                   | 3206                                                                  | 3224                              | 3424                              |  |
|----------------------------------------------------------------------------------------------------|----------------------------------------------------------------------------------------------------|----------------------------------------|-----------------------------------------------------------------------|-----------------------------------|-----------------------------------|--|
| Vertical resolution                                                                                                | 8 bits                                                                                                    |                                        | 12 bits                                                               |                                   |                                   |  |
| Analog bandwidth                                                                                                   | 50 MHz 100 MHz 200 MHz                                                                                                    |                                        |                                                                       | 10 MHz                            |                                   |  |
| Max. sampling rate<br>One channel in use<br>Two channels in use<br>3 or 4 channels in use<br>Repetitive signals    | 50 MS/s<br>50 MS/s<br>-<br>2.5 GS/s                                                                                                    | 100 MS/s<br>100 MS/s<br>-<br>5 GS/s    | 200 MS/s<br>100 MS/s<br>-<br>10 GS/s                                  | 20 MS/s<br>10 MS/s<br>-<br>-      | 20 MS/s<br>10 MS/s<br>5 MS/s<br>- |  |
| Trigger bandwidth                                                                                                  | 50 MHz                                                                                                    | 100 MHz                                | 150 MHz                                                               | 10                                | 10 MHz                            |  |
| <b>Buffer size</b><br>(samples per channel)<br>One channel in use<br>Two channels in use<br>3 or 4 channels in use | 256 K<br>128 K<br>-                                                                                                    | 512 K<br>256 K<br>-                    | 1 M<br>512 K<br>-                                                     | 512 K<br>256 K<br>-               | 512 K<br>256 K<br>128 K           |  |
| Inputs                                                                                                    |                                                                                                    | 2 BNC ch                               | annels                                                                |                                   | 4 BNC channels                    |  |
|                                                                                                    | 1 MΩ impedance<br>AC/DC coupling<br>20 pF capacitance                                                                                   |                                        |                                                                       |                                   |                                   |  |
| Outputs<br>Signal generator                                                                                        | Fixed (Note 1)         Variable (Note 2)         None                                                                                   |                                        | one                                                                   |                                   |                                   |  |
| External trigger                                                                                                   | 1 BNC input shared with signal generator<br>Variable trigger threshold ± 20 V<br>Rising/falling<br>12.2 mV resolution<br>1 MΩ impedance |                                        | No                                                                    | one                               |                                   |  |
| Voltage ranges                                                                                                    |                                                                                                    | $\pm$ 100 mV to $\pm$ 20 V in 8 ranges |                                                                       | ± 20 mV to ± 20 V in<br>10 ranges |                                   |  |
| Accuracy                                                                                                    | 3% voltage<br>50 ppm time                                                                                                    |                                        | 1% voltage<br>50 ppm time                                             |                                   |                                   |  |
| <b>Operating environment</b><br>Temperature range<br>Humidity                                                      | 0°C to 70°C (25°C for quoted accuracy)<br>25% to 75% RH                                                                                 |                                        | 0°C to 70°C<br>(20°C to 30°C for<br>quoted accuracy)<br>25% to 75% RH |                                   |                                   |  |
| Overload protection<br>Channels<br>External trigger                                                                | ± 100 V<br>± 30 V                                                                                                    |                                        | ± 1                                                                   | 00 V<br>-                         |                                   |  |
| PC connection                                                                                                    | USB 2.0<br>Compatible with USB 1.1                                                                                                    |                                        |                                                                       |                                   |                                   |  |
| Power supply                                                                                                    | From USB port: 4.6 to 5.25 V 500 mA<br>External power supply is not required                                                            |                                        |                                                                       | From L                            | JSB port                          |  |
| Dimensions                                                                                                    | 140 mm x 200 mm x 45 mm                                                                                                    |                                        |                                                                       |                                   |                                   |  |
| Compliance                                                                                                    |                                                                                                    | CE standard                            | <u>I</u> ₄ ∖; <u>FCC Par</u>                                          | <u>t 15</u> ∣3∖                   |                                   |  |

(1) 1 BNC shared with external trigger. Fixed frequency 1 kHz. 5 V square wave. 600  $\Omega$  output impedance.

(2) 1 BNC shared with external trigger. Variable frequency 100 Hz to 1 MHz. 5 V square wave, 1 V sine wave and triangle functions. Repeat sweep function. Dual slope function. 600  $\Omega$  output impedance.

8

Q

# 4 Technical reference

# 4.1 Driver

The Windows XP/Vista 32-bit **driver**, picopp.sys, is installed under the control of an information file, picopp.inf.

Once you have installed the PicoScope and PicoLog software, Windows will automatically install the driver when you plug in the PicoScope 3000 Series PC Oscilloscope for the first time.

# **4.2** Programming with the PicoScope 3000 Series

The ps3000.dll library in your PicoScope installation directory allows you to program a PicoScope 3000 Series oscilloscope using standard C <u>function calls.</u>

A typical program for capturing data consists of the following steps:

- Open 16 the scope unit.
- Set up the input channels with the required voltage ranges and coupling mode at
- Set up <u>triggering</u> 10.
- Set up <u>ETS</u>, if required.
- Start capturing data. (See <u>Sampling modes</u> 10, where programming is discussed in more detail.)
- Wait until the scope unit is ready.
- Copy data to a buffer.
- Stop capturing data.
- Close the scope unit.

Numerous <u>sample programs</u> are installed with your PicoScope software. These show how to use the functions of the driver software in each of the modes available.

# **4.2.1** Voltage ranges

It is possible to set the gain for each channel with the <u>ps3000\_set\_channel()</u> function. This will give an input **voltage range** between ±20 mV (for the 3224 and 3424) or ±100 mV (for the 3204/5/6) and ±20V. The external trigger on the 3204/5/6 variants has a fixed input range of ±20 V.

# **4.2.2** AC/DC coupling

Using the <u>ps3000 set channel()</u> for function, each channel can be set to either **AC** or **DC** coupling. When AC coupling is used, any DC component of the signal is filtered out.

#### PicoScope 3000 Series User Guide

# **4.2.3** Triggering

10

PicoScope 3000 Series PC Oscilloscopes can either start collecting data immediately, or be programmed to wait for a **trigger** event to occur. In both cases you need to use the <u>ps3000\_set\_trigger()</u> function. A trigger event can occur when one of the signal or trigger input channels crosses a threshold voltage on either a rising or a falling edge.

| Applicability | Available in <u>block mode</u> 10 and <u>fast streaming mode</u> 13 only. Calls to the <u>ps3000 set trigger()</u> 24 function have no effect in <u>compatible</u> <u>streaming mode</u> 12.                                                                                    |
|---------------|----------------------------------------------------------------------------------------------------|
|               | The external trigger input on the PicoScope 3204, 3205 and 3206 scope units uses the same BNC connector as the signal generator output, so these two functions cannot be used independently. It is possible, however, to use the output from the signal generator as a trigger. |

# **4.2.4** Sampling modes

PicoScope 3000 Series PC Oscilloscopes can run in various sampling modes.

- <u>Block mode.</u> At the highest sampling rates, the oscilloscope collects data much faster than a PC can read it. To compensate for this, the oscilloscope stores a block of data in an internal memory buffer, delaying transfer to the PC until the required number of data points have been sampled.
- <u>Streaming modes.</u> At all but the highest sampling rates, these modes allow accurately timed data to be transferred back to the PC without gaps. The computer instructs the oscilloscope to start collecting data. The oscilloscope then transfers data back to the PC without storing it in its own memory, so the size of the data set is limited only by the size of the PC's memory. Sampling intervals from less than one microsecond to 60 seconds are possible. There are two streaming modes:
  - <u>Compatible streaming mode.</u> 12 Works with all scope variants.
  - **Fast streaming mode.** <sup>13</sup> Works with 3224 and 3424 variants.
- 4.2.4.1 Block mode

In **block mode**, the computer prompts a PicoScope 3000 series PC Oscilloscope to collect a block of data into its internal memory. When the oscilloscope has collected the whole block, it will signal that it is ready and then transfer the whole block to the computer's memory through the USB port.

The maximum number of values depends upon the size of the oscilloscope's memory. A PicoScope 3000 Series PC Oscilloscope can sample at a number of different rates. These rates correspond to the maximum sampling rate divided by 1, 2, 4, 8 and so on.

There is a separate memory buffer for each channel. When a channel is unused, its memory can be borrowed by the enabled channels. On the faster models, one input can be routed to two circuits in the oscilloscope, thereby doubling the effective sampling rate of a single channel. These features are handled transparently by the driver.

PS3000044-2

The driver normally performs a number of setup operations before collecting each block of data. This can take up to 50 milliseconds. If it is necessary to collect data with the minimum time interval between blocks, avoid calling setup functions between calls to ps3000 run block() [26], ps3000 ready() [28], ps3000 stop() [28] and ps3000 get values() [29].

See <u>Using block mode</u> 11 for programming details.

# 4.2.4.2 Using block mode

This is the general procedure for reading and displaying data in block mode:

- 1. Open the oscilloscope using ps3000 open unit().
- 2. Select channel ranges and AC/DC coupling using ps3000 set channel().
- 3. Using <u>ps3000 set trigger()</u><sup>24</sup>, set the trigger if required.
- 4. Using <u>ps3000\_get\_timebase()</u><sup>20</sup>, select timebases until the required ns per sample is located.
- 5. If required, set the signal generator frequency using ps3000 set siggen(). 21
- 6. Start the oscilloscope running using <u>ps3000\_run\_block()</u>.
- 7. Wait until the oscilloscope says it is ready using ps3000 ready(). 28
- 8. Transfer the block of data from the oscilloscope using <u>ps3000 get values()</u> and <u>ps3000 get times and values()</u>.
- 9. Display the data.
- 10. Repeat steps 6 to 9.
- 11. Stop the oscilloscope using ps3000 stop()<sup>28</sup>.
- **4.2.4.3** ETS (Equivalent Time Sampling)

**ETS** is a way of increasing the effective sampling rate when working with repetitive signals. It is controlled by the <u>ps3000 set trigger()</u> and <u>ps3000 set ets()</u> functions.

ETS works by capturing many instances of a repetitive waveform, then combining them to produce a composite waveform that has a higher effective sampling rate than the individual instances. The scope uses special circuitry to add a tiny variable delay, a small fraction of a single sampling interval, to each trigger event. This shifts each capture slightly in time so that the samples occur at slightly different times relative to those in the previous capture. The result is a much larger set of samples spaced by a small fraction of the original sampling interval. The maximum effective sampling rates that can be achieved with this method are listed in the <u>Specifications</u> able.

Because of the high sensitivity of ETS mode to small time differences, you must set up the trigger to provide a stable waveform that varies as little as possible from one capture to the next.

# 12 PicoScope 3000 Series User Guide

| Applicability | Available in block mode 10 only.                                                                                                    |
|---------------|----------------------------------------------------------------------------------------------------|
|               | Available on the PicoScope 3204, 3205 and 3206 variants.                                                                                                    |
|               | As ETS will return random time intervals, the ps3000 get times and values() function must be used. The ps3000 get values() 29 function will return FALSE (0).<br>Not suitable for one-shot (non-repetitive) signals. |

# 4.2.4.4 Using ETS mode

This is the general procedure for reading and displaying data in **ETS** mode:

- 1. Open the oscilloscope using ps3000 open unit().
- 2. Select channel ranges and AC/DC switches using ps3000 set channel().
- 3. Using <u>ps3000 set trigger()</u><sup>24</sup>, set the trigger if required.
- 4. Set ETS mode using ps3000 set ets(). 23
- 5. Start the oscilloscope running using ps3000\_run\_block().
- 6. Wait until the oscilloscope says it is ready using ps3000 ready(). [28]
- 7. Transfer the block of data from the oscilloscope using ps3000 get times and values(). 30
- 8. Display the data.
- 9. Repeat steps 6 to 8 as necessary.
- 10. Stop the oscilloscope using ps3000 stop(). 28
- **4.2.4.5** Streaming modes

The **streaming modes** are alternatives to <u>block mode</u> that can capture data without gaps between blocks. There are two streaming modes.

- <u>Compatible streaming mode</u>
- Fast streaming mode 13

### 4.2.4.6 Compatible streaming mode

**Compatible streaming mode** is a basic <u>streaming mode</u> that works with all scope units, at speeds from one sample per minute to a few thousand samples per second.

The oscilloscope's driver transfers data to a computer program using either normal or windowed mode. In normal mode, any data collected since the last data transfer operation is returned in its entirety. Normal mode is useful if the computer program requires fresh data on every transfer. In windowed mode, a fixed number of samples is returned, where the oldest samples may have already been returned before. Windowed mode is useful when the program requires a constant time period of data.

Once the oscilloscope is collecting data in streaming mode, any setup changes (for example, changing a channel range or AC/DC setting in the PicoScope software application) will cause a restart of the data stream. The driver can buffer up to 32K samples of data per channel, but the user must ensure that the ps3000 get values()<sup>29</sup> function is called frequently enough to avoid buffer overrun.

See <u>Using compatible streaming mode</u> <sup>13</sup> for programming details.

| Applicability | Works with all PicoScope 3000 Series scope units.                                                               |  |
|---------------|----------------------------------------------------------------------------------------------------|--|
|               | Does not support <u>triggering</u> 10.                                                                          |  |
|               | The <u>ps3000_get_times_and_values()</u> <sup>30</sup> function will always return FALSE (0) in streaming mode. |  |

#### **4.2.4.7** Using compatible streaming mode

This is the general procedure for reading and displaying data in <u>compatible streaming</u> <u>mode</u>  $12^{-12}$ :

- 1. Open the oscilloscope using <u>ps3000\_open\_unit().</u>
- 2. Select channel ranges and AC/DC switches using ps3000 set channel().
- 3. Start the oscilloscope running using ps3000 run streaming(). 27
- 4. Transfer the block of data from the oscilloscope using ps3000 get values(). [29]
- 5. Display the data.
- 6. Repeat steps 4 and 5 as necessary.
- 7. Stop the oscilloscope using ps3000 stop().

#### 4.2.4.8 Fast streaming mode

**Fast streaming mode** is an advanced <u>streaming mode</u> 12 that can transfer data at speeds of a million samples per second or more, depending on the computer's performance. This makes it suitable for **high-speed data acquisition**, allowing you to capture very long data sets limited only by the computer's memory.

Fast streaming mode also provides data aggregation, which allows your application to zoom in and out of the data with the minimum of effort.

| Applicability | Works with <u>triggering.</u>                                               |
|---------------|-----------------------------------------------------------------------------|
|               | Works with the high-resolution PicoScope 3000 Series (3224 and 3424) units. |

See <u>Using fast streaming mode</u> for programming details.

14

PicoScope 3000 Series User Guide

#### **4.2.4.9** Using fast streaming mode

This is the general procedure for reading and displaying data in fast streaming mode: [13]

- 1. Open the oscilloscope using ps3000 open unit().
- 2. Select channel ranges and AC/DC switches using ps3000 set channel().
- 3. Set the trigger using ps3000 set trigger(). 24
- 4. Start the oscilloscope running using ps3000 run streaming ns(). 31
- 5. Get a block of data from the oscilloscope using <u>ps3000 get streaming last values()</u>.
- 6. Display or process the data.
- 7. If required, check for overview buffer overruns by calling ps3000 overview buffer status().
- 8. Repeat steps 5 to 7 as necessary or until auto\_stop is TRUE.
- 9. Stop fast streaming using ps3000 stop(). 28
- 10. Retrieve any part of the data at any time scale by calling ps3000 get streaming values().
- 11. If you require raw data, retrieve it by calling ps3000 get streaming values no aggregation().
- 12. Repeat steps 10 to 11 as necessary.
- 13. Close the oscilloscope by calling ps3000 close unit().

# 4.2.5 Oversampling

When the oscilloscope is operating at sampling rates less than the maximum, it is possible to **oversample**. Oversampling is taking more than one measurement during a time interval and returning an average. If the signal contains a small amount of noise, this technique can increase the effective vertical resolution of the oscilloscope by the amount given by the equation below:

Increase in resolution (bits) = log (oversample) / log (4)

| Applicability | Available in <u>block mode</u> 10 <sup>°</sup> only. |
|---------------|------------------------------------------------------|
|               |                                                      |

# 4.2.6 Scaling

The PicoScope 3000 Series PC Oscilloscopes have resolutions of 8 bits or 12 bits, but the oscilloscope driver normalises all readings to 16 bits. This enables it to take advantage of noise reduction from <u>oversampling</u> [14], when this is enabled. The following table shows the relationship between the reading from the driver and the voltage of the signal.

| Constant         | Reading | Voltage                                             |
|------------------|---------|-----------------------------------------------------|
| ps3000_lost_data |         | Indicates a buffer overrun in <u>fast streaming</u> |
| PS3000_MIN_VALUE | -32 767 | Negative full scale                                 |
| 0                | 0       | Zero volts                                          |
| PS3000_MAX_VALUE | 32 767  | Positive full scale                                 |

### 4.2.7 Signal generator

The PicoScope 3204/5/6 PC Oscilloscopes have a built-in **signal generator** which is set using <u>ps3000 set siggen()</u> a. The output of the 3204 is a fixed-frequency square wave, while the 3205 and 3206 can produce a selection of accurate frequencies from 100 Hz to 1 MHz, and the waveform can be set to sine, square or triangle and swept back and forth in frequency. These options are selected under software control.

| Applicability | Works with PicoScope 3204, 3205 and 3206 oscilloscopes.                                                                                                    |
|---------------|----------------------------------------------------------------------------------------------------|
|               | The signal generator output and external trigger input share the same connector, so these two functions cannot be used independently. It is possible, however, to use the output from the signal generator as a trigger. |

### 4.2.8 Combining oscilloscopes

It is possible to collect data using up to four PicoScope 3000 Series PC Oscilloscopes at the same time. Each oscilloscope must be connected to a separate USB port. If a USB hub is used it must be a powered hub. The <u>ps3000 open unit()</u> function returns a handle to an oscilloscope. All the other functions require this handle for oscilloscope identification. For example, to collect data from two oscilloscopes at the same time:

```
handle1 = ps3000_open_unit()
handle2 = ps3000_open_unit()

ps3000_set_channel(handle1)
... set up unit 1
ps3000_set_channel(handle2)
... set up unit 2
ps3000_run_block(handle2)

ready = FALSE
while not ready
    ready = ps3000_ready(handle1)
    ready &= ps3000_ready(handle2)

ps3000_get_values(handle1)
ps3000_get_values(handle2)
```

Note 1: It is not possible to synchronise the collection of data between oscilloscopes that are being used in combination.

Note 2: PicoLog includes the ability to combine data from up to four oscilloscopes.

#### PicoScope 3000 Series User Guide

### 4.2.9 Functions

16

The PicoScope 3000 Series API exports the following functions for you to use in your own applications.

#### 4.2.9.1 ps3000\_open\_unit

short ps3000\_open\_unit ( void )

This function opens a PicoScope 3000 Series PC Oscilloscope. The driver can support up to four oscilloscopes.

| Applicability | All modes.                                                                                                    |
|---------------|----------------------------------------------------------------------------------------------------|
| Arguments     | None.                                                                                                    |
| Returns       | <ul> <li>1 if the oscilloscope fails to open,</li> <li>0 if no oscilloscope is found,</li> <li>&gt;0 (device handle) if the device opened.</li> </ul> |

#### **4.2.9.2** ps3000\_open\_unit\_async

```
short ps3000_open_unit_async ( void )
```

This function opens a PicoScope 3000 Series PC Oscilloscope without waiting for the operation to finish. You can find out when it has finished by periodically calling ps3000 open unit progress() 17 until that function returns a non-zero value.

The driver can support up to four oscilloscopes.

| Applicability | All modes.                                                                                                    |
|---------------|----------------------------------------------------------------------------------------------------|
| Arguments     | None.                                                                                                    |
| Returns       | <ul> <li>0 if there is a previous open operation in progress.</li> <li>1 if the call has successfully initiated an open operation.</li> </ul> |

#### 4.2.9.3 ps3000\_open\_unit\_progress

```
short ps3000_open_unit_progress (
    short *handle,
    short *progress_percent )
```

This function checks on the progress of ps3000 open unit async() [16].

| Applicability | All modes.<br>Use only with <u>ps3000_open_unit_async()</u>                                                                                                    |
|---------------|----------------------------------------------------------------------------------------------------|
| Arguments     | handle, a pointer to a location in which the function will store the<br>handle of the opened device.<br>0 if no unit is found or the unit fails to open,<br>handle of device (valid only if function returns TRUE) progress_percent, a pointer to an estimate of the progress<br>towards opening the unit, from 0 to 100. 100 implies that the<br>operation is complete. |
| Returns       | <ol> <li>if the driver successfully opens the unit,</li> <li>if opening still in progress</li> <li>1 if the unit failed to open or was not found</li> </ol>                                                                                                    |

4.2.9.4 ps3000\_get\_unit\_info

```
short ps3000_get_unit_info (
    short handle,
    char *string,
    short string_length,
    short line )
```

This function writes oscilloscope information to a character string. If the oscilloscope fails to open, only line types 0 and 6 are available to explain why the last open unit call failed.

| Applicability | All modes.                                                                                                    |
|---------------|----------------------------------------------------------------------------------------------------|
| Arguments     | handle, the handle to the device from which info is required. If an invalid handle is passed, the error code from the last unit that failed to open is returned.                                                        |
|               | <pre>string, a pointer to the character string buffer in the calling function where the unit information string (selected with line) will be stored. If a null pointer is passed, no information will be written.</pre> |
|               | <pre>string_length, the length of the character string buffer. If the string<br/>is not long enough to accept all of the information, only the first<br/>string_length characters are returned.</pre>                   |
|               | line, an enumerated type specifying what information is required from the driver.                                                                                                    |
| Returns       | The length of the string written to the character string buffer, string,<br>by the function. If one of the parameters is out of range, or a null pointer<br>is passed for string, zero will be returned.                |

| lir | ne                      | String returned                                                                                  | Example        |
|-----|-------------------------|--------------------------------------------------------------------------------------------------|----------------|
| 0   | PS3000_DRIVER_VERSION   | The version number of the DLL used by the oscilloscope driver.                                   | "1, 0, 0, 2"   |
| 1   | PS3000_USB_VERSION      | The type of USB connection that<br>is being used to connect the<br>oscilloscope to the computer. | "1.1" or "2.0" |
| 2   | PS3000_HARDWARE_VERSION | The hardware version of the attached oscilloscope.                                               | "1"            |
| 3   | PS3000_VARIANT_INFO     | The variant of PicoScope 3000<br>Series PC Oscilloscope that is<br>attached to the computer.     | "3206"         |
| 4   | PS3000_BATCH_AND_SERIAL | The batch and serial number of the oscilloscope.                                                 | "CMY66/052"    |
| 5   | PS3000_CAL_DATE         | The calibration date of the oscilloscope.                                                        | "21Oct03"      |
| 6   | PS3000_ERROR_CODE       | One of the Error codes 41.                                                                       | "4"            |

PS3000044-2

4.2.9.5 ps3000\_set\_channel

```
short ps3000_set_channel (
    short handle,
    short channel,
    short enabled,
    short dc,
    short range )
```

Specifies if a channel is to be enabled, the AC/DC coupling mode and the input range.

| Applicability | All modes.                                                                                                    |  |
|---------------|----------------------------------------------------------------------------------------------------|--|
| Arguments     | handle, the handle to the required device.                                                                                                    |  |
|               | channel, an enumerated type. Use PS3000_CHANNEL_A (0), PS3000_CHANNEL_B (1), PS3000_CHANNEL_C (2) or PS3000_CHANNEL_D (3). Channels C and D are not available on all models. |  |
|               | enabled, <b>specifies if the channel is active: TRUE=active</b> , <b>FALSE =inactive</b> .                                                                                   |  |
|               | dc, specifies the AC/DC coupling mode: TRUE=DC, FALSE=AC.                                                                                                    |  |
|               | range, a code between 1 and 10. See the table below.                                                                                                    |  |
| Returns       | <ul> <li>0 if unsuccessful, or if one or more of the arguments are out of<br/>range.</li> <li>1 if successful.</li> </ul>                                                    |  |

| Code | Enumeration  | Range   |                                |
|------|--------------|---------|--------------------------------|
| 1    | PS3000_20MV  | ±20 mV  | Not available on all variants. |
| 2    | PS3000_50MV  | ±50 mV  | Not available on all variants. |
| 3    | PS3000_100MV | ±100 mV |                                |
| 4    | PS3000_200MV | ±200 mV |                                |
| 5    | PS3000_500MV | ±500 mV |                                |
| 6    | PS3000_1V    | ±1 V    |                                |
| 7    | PS3000_2V    | ±2 V    |                                |
| 8    | PS3000_5V    | ±5 V    |                                |
| 9    | PS3000_10V   | ±10 V   |                                |
| 10   | PS3000_20V   | ±20 V   |                                |

### **4.2.9.6** ps3000\_get\_timebase

```
short ps3000_get_timebase (
    short handle,
    short timebase,
    long no_of_samples,
    long *time_interval,
    short *time_units,
    short oversample,
    long *max_samples )
```

This function discovers which timebases are available on the oscilloscope. You should set up the channels using ps3000 set channel() and, if required, ETS mode using ps3000 set ets() and if required, ETS mode using ps3000 set ets() and if required is a set of the set of the

| Applicability | All modes.                                                                                                    |
|---------------|----------------------------------------------------------------------------------------------------|
| Arguments     | handle, the handle of the required device.                                                                                                    |
|               | timebase, a code between 0 and the maximum timebase<br>(dependent on variant). Timebase 0 is the fastest timebase,<br>timebase 1 is twice the time per sample of timebase 0, timebase 2 is<br>four times, etc.                                              |
|               | no_of_samples, the number of samples required. This value is used to calculate the most suitable time unit to use.                                                                                                    |
|               | time_interval, a pointer to the time interval, in nanoseconds,<br>between readings at the selected timebase. If a null pointer is<br>passed, nothing will be written here.                                                                                  |
|               | time_units, a pointer to the most suitable units that the results<br>should be measured in. This value should also be passed when<br>calling <u>ps3000 get times and values()</u> [30]. If a null pointer is<br>passed, nothing will be written here.       |
|               | oversample, the amount of oversample required. An oversample of 4 would quadruple the time interval and quarter the maximum samples. At the same time it would increase the effective resolution by one bit. See <u>Oversampling</u> [14] for more details. |
|               | max_samples, a pointer to the maximum samples available. The maximum samples may vary depending on the number of channels enabled, the timebase chosen and the oversample selected. If this pointer is null, nothing will be written here.                  |
| Returns       | 1 if all parameters are in range, otherwise 0.                                                                                                    |

#### 4.2.9.7 ps3000\_flash\_led

```
short ps3000_flash_led ( short handle )
```

Flashes the LED on the front of the oscilloscope three times and returns within one second.

| Applicability | All modes.                                                       |
|---------------|------------------------------------------------------------------|
| Arguments     | handle, the handle of the PicoScope 3000 Series PC Oscilloscope. |
| Returns       | 1 if a valid handle is passed,<br>0 if not.                      |

#### 4.2.9.8 ps3000\_set\_siggen

```
long ps3000_set_siggen (
    short handle,
    short wave_type,
    long start_frequency,
    long stop_frequency,
    float increment,
    short dwell_time,
    short repeat,
    short dual_slope )
```

This function is used to enable or disable the signal generator 15 and sweep functions.

| Sweep functions are not available if the oscilloscope is in <u>streaming</u><br><u>mode</u> 13.<br>The signal generator is available only on the PicoScope 3204/5/6 PC<br>Oscilloscope variants. See remarks below and <u>specifications</u> for<br>more information |
|----------------------------------------------------------------------------------------------------|
| more information.                                                                                                    |
|                                                                                                    |

| Arguments | handle, the handle of the required device.                                                                                                    |
|-----------|----------------------------------------------------------------------------------------------------|
|           | wave_type, the type of wave. Choose PS3000_SQUARE (0), PS3000_TRIANGLE (1) or PS3000_SINE (2). This argument has no effect if used with the PicoScope 3204 variant.                                                                                                    |
|           | <pre>start_frequency, the required frequency, in the range 0 &lt; freq &lt; 1 MHz, to start the sweep or the frequency generated in a non-sweep mode. 0 switches the signal generator off.</pre>                                                                                                    |
|           | <pre>stop_frequency, the required stop frequency of the sweep, in the<br/>range 0 &lt; freq &lt; 1 MHz but not necessarily greater than<br/>start_frequency. If the start and stop frequencies are the same,<br/>the signal generator will be run with a constant frequency. This<br/>argument has no effect if used with the PicoScope 3204 variant., or if<br/>run in <u>streaming mode.</u> 12</pre>                                                        |
|           | <pre>increment, the size of the steps to increment or decrement the<br/>frequency by in a sweep mode. This must always be positive; the<br/>start and stop frequencies will determine whether to increment or<br/>decrement. This must be a frequency in the range 0.1 Hz &lt;<br/>increment &lt;  stop_frequency - start_frequency . This is<br/>not used in a non-sweep mode. This argument has no effect if used<br/>with the PicoScope 3204 variant.</pre> |
|           | dwell_time, the time, in milliseconds, to wait before increasing the frequency by increment in a sweep mode. This is unused in a non-sweep mode. This argument has no effect if used with the PicoScope 3204 variant.                                                                                                    |
|           | repeat, if TRUE restarts the sweep when the stop_frequency is reached, if FALSE continues indefinitely at stop_frequency when it is reached. This argument has no effect if used with the PicoScope 3204 variant.                                                                                                    |
|           | dual_slope, if repeat is TRUE this specifies what to do at the stop_frequency. TRUE will sweep back towards the start_frequency, FALSE will restart the sweep from start_frequency. This argument has no effect if used with the PicoScope 3204 variant.                                                                                                    |
| Returns   | The actual frequency or start frequency, in hertz, that is generated.<br>0 if one of the parameters is not in range.                                                                                                    |

### Remarks

The PicoScope 3204 variant has a simple 1 kHz square wave signal generator for scope probe calibration. With this variant, therefore, only two arguments of this function have any effect:

To switch the square wave on, use a valid handle and set start\_frequency to a non-zero value. To switch the square wave off, use a valid handle and set start\_frequency to 0.

4.2.9.9 ps3000\_set\_ets

```
long ps3000_set_ets (
    short handle,
    short mode,
    short ets_cycles,
    short ets_interleave )
```

This function is used to enable or disable ETS (equivalent time sampling) and to set the ETS parameters.

| Applicability | ETS applies only to the PicoScope 3204, 3205 and 3206 variants.                                                                                                    |
|---------------|----------------------------------------------------------------------------------------------------|
| Arguments     | <pre>handle, the handle to the required device. mode,     PS3000_ETS_OFF (0) - disables ETS.     PS3000_ETS_FAST (1) - enables ETS and provides     ets_cycles cycles of data, which may contain data from     previously returned cycles,     PS3000_ETS_SLOW (2) - enables ETS and provides fresh data     every ets_cycles cycles. PS3000_ETS_SLOW takes longer to     provide each data set, but the data sets are more stable and     unique.</pre> |
|               | <pre>ets_cycles, specifies the number of cycles to store: the computer<br/>can then select ets_interleave cycles to give the most uniform<br/>spread of samples. ets_cycles should be between two and five<br/>times the value of ets_interleave.<br/>ets_interleave, specifies the number of ETS interleaves to use.<br/>If the sample time is 20 ns and the interleave 10, the approximate<br/>time per sample will be 2 ns.</pre>                     |
| Returns       | If ETS is enabled, the effective sample time in picoseconds.<br>0 if ETS is disabled or one of the parameters is out of range.                                                                                                    |

4.2.9.10 ps3000\_set\_trigger

```
short ps3000_set_trigger (
    short handle,
    short source,
    short threshold,
    short direction,
    short delay,
    short auto_trigger_ms )
```

This function is used to enable or disable triggering and its parameters.

| Applicability                                                                                                    | Triggering is available in block mode 10 and fast streaming mode 13.                                                                                                    |  |
|----------------------------------------------------------------------------------------------------|----------------------------------------------------------------------------------------------------|--|
| Arguments                                                                                                    | handle, the handle to the required device.                                                                                                    |  |
|                                                                                                    | source, specifies where to look for a trigger. Use<br>PS3000_CHANNEL_A (0), PS3000_CHANNEL_B (1),<br>PS3000_CHANNEL_C (2), PS3000_CHANNEL_D (3),<br>PS3000_EXTERNAL(4) or PS3000_NONE(5). The number of<br>channels available will depend on the scope variant.                                                                                                    |  |
| threshold, the threshold for the trigger event. This is scaled 16-bit ADC counts at the currently selected range. If an extern trigger is enabled the range is fixed at +/-20V.                                                                                                    |                                                                                                    |  |
| delay, specifies the delay, as a percentage of the request<br>number of data points, between the trigger event and the sta<br>block. It should be in the range -100% to +100%. Thus, 0%<br>that the trigger event is at the first data value in the block, an<br>means that it is in the middle of the block. If you wish to spe | direction, <b>USE</b> PS3000_RISING (0) <b>OF</b> PS3000_FALLING (1).                                                                                                    |  |
|                                                                                                    | delay, specifies the delay, as a percentage of the requested<br>number of data points, between the trigger event and the start of the<br>block. It should be in the range -100% to +100%. Thus, 0% means<br>that the trigger event is at the first data value in the block, and -50%<br>means that it is in the middle of the block. If you wish to specify the<br>delay as a floating-point value, use <u>ps3000 set trigger2()</u> and the start of the block. |  |
|                                                                                                    | auto_trigger_ms, the delay in milliseconds after which the oscilloscope will collect samples if no trigger event occurs. If this is set to zero the oscilloscope will wait for a trigger indefinitely.                                                                                                    |  |
| Returns                                                                                                    | 0 if one of the parameters is out of range, otherwise 1.                                                                                                    |  |

## **4.2.9.11** ps3000\_set\_trigger2

```
short ps3000_set_trigger2 (
    short handle,
    short source,
    short threshold,
    short direction,
    float delay,
    short auto_trigger_ms )
```

This function is used to enable or disable triggering and its parameters. It has the same behaviour as ps3000 set trigger() and ps3000 set trigger() and ps3000 set trigger() an

| Applicability | Triggering is available in <u>block mode</u> 10 <sup>h</sup> and <u>fast streaming mode</u> 13 <sup>h</sup> only.                                                                                                    |
|---------------|----------------------------------------------------------------------------------------------------|
| Arguments     | handle, the handle of the required device.<br>source, specifies where to look for a trigger. Use<br>PS3000_CHANNEL_A (0), PS3000_CHANNEL_B (1),<br>PS3000_CHANNEL_C (2), PS3000_CHANNEL_D (3),<br>PS3000_EXTERNAL(4) or PS3000_NONE(5). Channels C, D and<br>External are not available on all models.<br>threshold, the threshold for the trigger event. This is scaled in<br>16-bit ADC counts at the currently selected range. If an external<br>trigger is enabled the range is fixed at +/-20V.<br>direction, Use PS3000_RISING (0) or PS3000_FALLING<br>(1).<br>delay, specifies the delay, as a percentage of the requested<br>number of data points, between the trigger event and the start of the<br>block. It should be in the range -100% to +100%. Thus, 0% means<br>that the trigger event is at the first data value in the block, and -50%<br>means that it is in the middle of the block. If you wish to specify the<br>delay as an integer, use pS3000_set_trigger() and instead.<br>auto_trigger_ms, the delay in milliseconds after which the<br>oscilloscope will collect samples if no trigger event occurs. If this is<br>set to zero the oscilloscope will wait for a trigger indefinitely. |
| Returns       | 0 if one of the parameters is out of range, otherwise 1.                                                                                                    |

4.2.9.12 ps3000\_run\_block

```
short ps3000_run_block (
    short handle,
    long no_of_samples,
    short timebase,
    short oversample,
    long *time_indisposed_ms )
```

This function tells the oscilloscope to start collecting data in <u>block mode</u> 11.

| Applicability | Block mode 10 only.                                                                                                    |
|---------------|----------------------------------------------------------------------------------------------------|
| Arguments     | handle, the handle to the required device.                                                                                                    |
|               | no_of_samples, the number of samples to return.                                                                                                    |
|               | timebase, a code between 0 and the maximum timebase available<br>(consult the driver header file). Timebase 0 gives the maximum<br>sample rate available, timebase 1 selects a sample rate half as fast,<br>timebase 2 is half as fast again and so on. For the maximum sample<br>rate, see the <u>specifications</u> and so on. For the maximum sample<br>rate, see the <u>specifications</u> and so the the number of channels<br>enabled may affect the availability of the fastest timebases. |
|               | oversample, the oversampling factor, a number between 1 and 256. See Oversampling 14 for details.                                                                                                    |
|               | time_indisposed_ms, a pointer to the approximate time, in<br>milliseconds, over which the ADC will collect data. If a trigger is set, it<br>is the amount of time the ADC takes to collect a block of data after a<br>trigger event, calculated as sample interval x number of points<br>required. Note: The actual time may differ from computer to<br>computer, depending on how fast the computer can respond to I/O<br>requests.                                                              |
| Returns       | 0 if one of the parameters is out of range, otherwise 1.                                                                                                    |

4.2.9.13 ps3000\_run\_streaming

```
short ps3000_run_streaming (
    short handle,
    short sample_interval_ms,
    long max_samples,
    short windowed )
```

This function tells the oscilloscope to start collecting data in <u>compatible streaming mode</u> 13. If this function is called when a trigger has been enabled, the trigger settings will be ignored.

For faster streaming with the PicoScope 3224 and 3424 variants, use ps3000 run streaming ns() instead.

| Applicability | Compatible streaming 12 mode only.                                                                                                    |
|---------------|----------------------------------------------------------------------------------------------------|
| Arguments     | handle, the handle to the required device.                                                                                                    |
|               | <pre>sample_interval_ms, the time interval, in milliseconds, between data points. This can be no shorter than 1 ms.</pre>                                                                                                    |
|               | max_samples, the maximum number of samples that the driver is<br>to store. This can be no greater than 60 000. It is the caller's<br>responsibility to retrieve data before the oldest values are<br>overwritten.                                                                   |
|               | windowed, if this is 0, only the values taken since the last call to $ps3000 \text{ get values()}$ are returned. If this is 1, the number of values requested by $ps3000 \text{ get values()}$ are returned, even if they have already been read by $ps3000 \text{ get values()}$ . |
| Returns       | <ol> <li>if streaming has been enabled correctly,</li> <li>if a problem occurred or a value was out of range.</li> </ol>                                                                                                    |

```
28
```

4.2.9.14 ps3000\_ready

```
short ps3000_ready ( short handle )
```

This function checks to see if the oscilloscope has finished the last data collection operation.

| Applicability | Block mode $10^{\circ}$ only. Does nothing if the oscilloscope is in streaming mode $12^{\circ}$ .                                                                                                    |
|---------------|----------------------------------------------------------------------------------------------------|
| Arguments     | handle, the handle to the required device.                                                                                                    |
| Returns       | <ul> <li>1 if ready. The oscilloscope has collected a complete block of data or the auto trigger timeout has been reached.</li> <li>0 if not ready. An invalid handle is passed, or the oscilloscope is in streaming mode, or the scope is still collecting data in block mode.</li> <li>-1 if device not attached. The endpoint transfer fails, indicating that the unit may well have been unplugged.</li> </ul> |

### 4.2.9.15 ps3000\_stop

#### short ps3000\_stop ( short handle )

Call this function to stop the oscilloscope sampling data. If this function is called before a trigger event occurs, the oscilloscope may not contain valid data.

| Applicability | All modes.                                        |
|---------------|---------------------------------------------------|
| Arguments     | handle, the handle to the required device.        |
| Returns       | 0 if an invalid handle is passed,<br>1 otherwise. |

# 4.2.9.16 ps3000\_get\_values

```
long ps3000_get_values (
    short handle
    short *buffer_a,
    short *buffer_b,
    short *buffer_c,
    short *buffer_d,
    short *overflow,
    long no_of_values )
```

This function is used to get values in <u>compatible streaming mode</u>  $13^{\circ}$  after calling <u>ps3000 run streaming()</u>  $27^{\circ}$ , or in <u>block mode</u>  $10^{\circ}$  after calling <u>ps3000 run block()</u>  $26^{\circ}$ .

| Applicability | Compatible streaming mode 12 and block mode 10 only.<br>Does nothing if ETS triggering is enabled.<br>Do not use in <u>fast streaming mode</u> 13 - use<br><u>ps3000 get streaming last values()</u> 32 instead.                                                                                                    |
|---------------|----------------------------------------------------------------------------------------------------|
| Arguments     | <ul> <li>handle, the handle to the required device.</li> <li>buffer_a, buffer_b, buffer_c, buffer_d, pointers to the buffers that receive data from the specified channels (A, B, C or D). A pointer is unused if the oscilloscope is not collecting data from that channel. If a pointer is NULL, nothing will be written to it.</li> <li>overflow, a bit pattern indicating whether an overflow has occurred on a channel. Bit 0 is the least significant bit.</li> <li>Bit 0&gt; channel A</li> <li>Bit 1&gt; channel B</li> <li>Bit 2&gt; channel C</li> <li>Bit 3&gt; channel D</li> <li>no_of_values, the number of data points to return. In streaming mode, this is the maximum number of values to return.</li> </ul> |
| Returns       | The actual number of data values per channel returned, which may<br>be less than no_of_values if streaming.<br>FALSE if one of the parameters is out of range.                                                                                                    |

```
30
```

### 4.2.9.17 ps3000\_get\_times\_and\_values

```
long ps3000_get_times_and_values (
    short handle
    long *times,
    short *buffer_a,
    short *buffer_b,
    short *buffer_c,
    short *buffer_d,
    short *overflow,
    short time_units,
    long no_of_values )
```

This function is used to get values and times in <u>block mode</u>  $10^{10}$  after calling <u>ps3000\_run\_block()</u>  $26^{10}$ .

| Applicability | Block mode 10 only. It will not return any valid times if the oscilloscope is in streaming mode 13. Essential for ETS operation.                                                                                                    |
|---------------|----------------------------------------------------------------------------------------------------|
| Arguments     | handle, the handle to the required device.                                                                                                    |
|               | times, a pointer to the buffer for the times in time_units. Each<br>time is the interval between the trigger event and the corresponding<br>sample. Times before the trigger event are negative, and times after<br>the trigger event are positive.                           |
|               | buffer_a, buffer_b, buffer_c, buffer_d, pointers to the<br>buffers that receive data from the specified channels (A, B, C or D).<br>A pointer is unused if the oscilloscope is not collecting data from that<br>channel. If a pointer is NULL, nothing will be written to it. |
|               | overflow, a bit pattern indicating whether an overflow has occurred<br>on a channel. Bit 0 is the LSB.<br>Bit 0> channel A<br>Bit 1> channel B<br>Bit 2> channel C<br>Bit 3> channel D                                                                                        |
|               | <pre>time_units, which can be one of: PS3000_FS (=0,<br/>femtoseconds), PS3000_PS (=1, picoseconds), PS3000_NS (=2,<br/>nanoseconds, default), PS3000_US (=3, microseconds),<br/>PS3000_MS (=4, milliseconds) or PS3000_S (=5, seconds).</pre>                                |
|               | no_of_values , the number of data points to return. In streaming mode, this is the maximum number of values to return.                                                                                                    |
| Returns       | The actual number of data values per channel returned, which may be less than no_of_values if streaming.                                                                                                    |
|               | 0 if one or more of the parameters are out of range or if the times will overflow with the time_units requested. Use <pre>ps3000 get_timebase()</pre> to acquire the most suitable <pre>time_units.</pre>                                                                     |

4.2.9.18 ps3000\_run\_streaming\_ns

```
short ps3000_run_streaming_ns (
    short handle,
    unsigned long sample_interval,
    PS3000_TIME_UNITS time_units,
    unsigned long max_samples,
    short auto_stop,
    unsigned long noOfSamplesPerAggregate,
    unsigned long overview_buffer_size )
```

This function tells the scope unit to start collecting data in <u>fast streaming mode</u> 13. The function returns immediately without waiting for data to be captured. After calling this function, you should next call <u>ps3000 get streaming last values()</u> 32 to copy the data to your application's buffer.

| Applicability | Fast streaming 13 mode only.<br>PicoScope 3224 and 3424 variants only.                                                                                                    |
|---------------|----------------------------------------------------------------------------------------------------|
| Arguments     | handle, the handle to the required device.                                                                                                    |
|               | <pre>sample_interval, the time interval, in time_units, between data points.</pre>                                                                                                    |
|               | time_units, the units in which sample_interval is measured.                                                                                                    |
|               | max_samples, the maximum number of samples that the driver<br>should store from each channel. Your computer must have enough<br>physical memory for this many samples, multiplied by the number of<br>channels in use, multiplied by the number of bytes per sample.                                                                                                    |
|               | auto_stop, a boolean to indicate whether streaming should stop<br>automatically when max_samples is reached. Set to any non-zero<br>value for TRUE.                                                                                                    |
|               | noOfSamplesPerAggregate, the number of incoming samples<br>that the driver will merge together (or aggregate: see <u>aggregation</u> (45))<br>to create each value pair passed to the application. The value must<br>be between 1 and max_samples.                                                                                                    |
|               | overview_buffer_size, the size of the overview buffers,<br>temporary buffers used by the driver to store data before passing it to<br>your application. You can check for overview buffer overruns using<br>the <u>ps3000 overview buffer status()</u> function and adjust the<br>overview buffer size if necessary. We recommend using an initial<br>value of 15,000 samples. |
| Returns       | <ol> <li>if streaming has been enabled correctly,</li> <li>if a problem occurred or a value was out of range.</li> </ol>                                                                                                    |

#### **4.2.9.19** ps3000\_get\_streaming\_last\_values

This function is used to collect the next block of values while <u>fast streaming</u> is running. You must have called <u>ps3000\_run\_streaming\_ns()</u> beforehand to set up fast streaming.

| Applicability | Fast streaming 13 mode only.<br>PicoScope 3224 and 3424 variants only.<br>Not compatible with ETS 11 triggering - function has no effect in ETS mode.                                       |
|---------------|----------------------------------------------------------------------------------------------------|
| Arguments     | handle, the handle of the required device.<br>lpGetOverviewBuffersMaxMin, a pointer to the <u>callback function</u><br>33 in your application that receives data from the streaming driver. |
| Returns       | The actual number of data values returned per channel, which may be less than max_samples if streaming, where max_samples is a parameter passed to ps3000 run streaming ns().               |

**4.2.9.20** Callback function to copy data to buffer

```
void my get overview buffers (
      short
                      **overviewBuffers,
      short
                       overflow,
      unsigned long
                       triggeredAt,
      short
                       triggered,
      short
                       auto_stop,
      unsigned long
                       nValues )
```

This is the callback function in your application that receives data from the driver in fast streaming 13 mode. You pass a pointer to this function to ps3000 get streaming last values() [32], which then calls it back when the data is ready. Your callback function should do nothing more than copy the data to another buffer within your application. To maintain the best application performance, the function should return as quickly as possible without attempting to process or display the data.

The function name my\_get\_overview\_buffers() is just for illustration. When you write this function, you can give it any name you wish. The PicoScope driver does not need to know your function's name, as it refers to it only by the address that you pass to ps3000 get streaming last values() 32

| Applicability | Fast streaming13mode only.PicoScope 3224 and 3424 variants only.Not compatible with ETSIn ETSIn ETS <td< th=""></td<> |
|---------------|----------------------------------------------------------------------------------------------------|
| Arguments     | overviewBuffers, a pointer to a location where<br><u>ps3000 get streaming last values()</u> will store a pointer to its<br>overview buffers that contain the sampled data. The driver creates<br>the overview buffers when you call <u>ps3000 run streaming ns()</u> at to<br>start fast streaming.                                                                                                    |
|               | <pre>overflow, a bit field that indicates whether there has been a<br/>voltage overflow on any channel.<br/>Bit 0&gt; channel A, Bit 1&gt; channel B,<br/>Bit 2&gt; channel C, Bit 3&gt; channel D</pre>                                                                                                    |
|               | triggeredAt, an index into the overview buffers, indicating the sample at the trigger event. Valid only when triggered is TRUE.                                                                                                    |
|               | triggered, a boolean indicating whether a trigger event has occurred and triggeredAt is valid. Any non-zero value signifies TRUE.                                                                                                    |
|               | auto_stop, a boolean indicating whether streaming data capture has automatically stopped. Any non-zero value signifies TRUE.                                                                                                    |
|               | nValues, the number of values in each overview buffer.                                                                                                    |

For an example of a suitable callback function, see the C++ sample code 3 included in

#### 4.2.9.21 ps3000\_get\_streaming\_values

| unsigned long ps30 | 00_get_streaming_values (    |
|--------------------|------------------------------|
| short              | handle,                      |
| double             | *start_time,                 |
| short              | <pre>*pbuffer_a_max,</pre>   |
| short              | <pre>*pbuffer_a_min,</pre>   |
| short              | <pre>*pbuffer_b_max,</pre>   |
| short              | <pre>*pbuffer_b_min,</pre>   |
| short              | <pre>*pbuffer_c_max,</pre>   |
| short              | <pre>*pbuffer_c_min,</pre>   |
| short              | <pre>*pbuffer_d_max,</pre>   |
| short              | <pre>*pbuffer_d_min,</pre>   |
| short              | *overflow,                   |
| unsigned lor       | ng *triggerAt,               |
| short              | <pre>*triggered,</pre>       |
| unsigned lor       | ng no_of_values,             |
| unsigned lor       | ng noOfSamplesPerAggregate ) |

This function is used after the driver has finished collecting data in <u>fast streaming mode</u>. It allows you to retrieve data with different <u>aggregation</u> and thus zoom in to and out of any region of the data.

Before calling this function, first capture some data in fast streaming mode, stop fast streaming by calling <u>ps3000\_stop()</u>, beta allocate sufficient buffer space to receive the requested data. The function will store the data in your buffer with values in the range PS3000\_MIN\_VALUE to PS3000\_MAX\_VALUE. The special value PS3000\_LOST\_DATA is stored in the buffer when data could not be collected because of a buffer overrun. (See <u>Scaling</u> 14 for more on data values.)

Each sample of aggregated data is created by processing a block of raw samples. The aggregated sample is stored as a pair of values: the minimum and the maximum values of the block of raw samples.

| ApplicabilityFast streaming13mode only.PicoScope 3224 and 3424 variants only.Not compatible with ETSDescriptionMode. |
|----------------------------------------------------------------------------------------------------|
|----------------------------------------------------------------------------------------------------|

PS3000044-2

| 35 |
|----|
|----|

| Arguments handle, the handle of the required device.                                                                                                    |                                                                                                    |         |                                                                                                    |
|----------------------------------------------------------------------------------------------------|----------------------------------------------------------------------------------------------------|---------|----------------------------------------------------------------------------------------------------|
|                                                                                                    | <pre>start_time, the time in nanoseconds, relative to the trigger point, of the first data sample required.</pre>                                              |         |                                                                                                    |
|                                                                                                    | pbuffer_a_max,pbuffer_a_min, pointers to two buffers into<br>which the function will write the maximum and minimum aggregated<br>sample values from channel A. |         |                                                                                                    |
|                                                                                                    | <pre>pbuffer_b_max, pbuffer_b_min, pbuffer_c_max, pbuffer_c_min, pbuffer_d_max, pbuffer_d_min, as the two parameters above but for channels B, C and D</pre>   |         |                                                                                                    |
|                                                                                                    | overflow, a pointer to where the function will write a bit field indicating whether the voltage on each of the input channels has overflowed.                  |         |                                                                                                    |
|                                                                                                    | Bit 0> Channel A, Bit 1> Channel B,<br>Bit 2> Channel C, Bit 3> Channel D                                                                                      |         |                                                                                                    |
| <pre>triggerAt, a pointer to where the function will write an inder<br/>the buffers. The index is the number of the sample at the trigger<br/>reference point. Valid only when triggered is TRUE.<br/>triggered, a pointer to a boolean indicating that a trigger he<br/>occurred and triggerAt is valid.<br/>no_of_values, the number of values required.</pre> |                                                                                                    |         |                                                                                                    |
|                                                                                                    |                                                                                                    |         | noOfSamplesPerAggregate, the number of samples that the<br>driver should combine to form each aggregated value pair. The pair<br>consists of the maximum and minimum values of all the samples that<br>were aggregated. For channel A, the minimum value is stored in the<br>buffer pointed to by pbuffer_a_min and the maximum value in the<br>buffer pointed to by pbuffer_a_max. |
|                                                                                                    |                                                                                                    | Returns | the number of values written to each buffer, or<br>0 if a parameter was out of range                                                                                                    |

4.2.9.22 ps3000\_get\_streaming\_values\_no\_aggregation

```
unsigned long ps3000_get_streaming_values_no_aggregation (
      short
                    handle,
      double
                    *start_time,
                     *pbuffer_a,
      short
      short
                     *pbuffer_b,
      short
                     *pbuffer_c,
      short
                     *pbuffer_d,
                     *overflow,
      short
      unsigned long *triggerAt,
      short
                     *trigger,
      unsigned long no_of_values )
```

This function retrieves raw streaming data from the driver's data store after fast streaming has stopped.

Before calling the function, capture some data using fast streaming, stop streaming using  $ps3000\_stop()_1$  and then allocate sufficient buffer space to receive the requested data. The function will store the data in your buffer with values in the range  $PS3000\_MIN\_VALUE$  to  $PS3000\_MAX\_VALUE$ . The special value  $PS3000\_LOST\_DATA$  is stored in the buffer when data could not be collected because of a buffer overrun. (See <u>Scaling</u> 14 for more details of data values.)

| Applicability | Fast streamingmode only.PicoScope 3224 and 3424 variants only.Not compatible withETS11triggering - has no effect in ETS mode.                                                                                                    |  |
|---------------|----------------------------------------------------------------------------------------------------|--|
| Arguments     | handle, the handle of the required device.                                                                                                    |  |
|               | <pre>start_time, the time in nanoseconds of the first data sample required.</pre>                                                                                                    |  |
|               | pbuffer_a, pbuffer_b, pbuffer_c, pbuffer_d, pointers<br>to buffers into which the function will write the raw sample values<br>from channels A, B, C and D.                                                                                                 |  |
|               | <pre>overflow, a pointer to where the function will write a bit field<br/>indicating whether the voltage on each of the input channels has<br/>overflowed.<br/>Bit 0&gt; Channel A, Bit 1&gt; Channel B,<br/>Bit 2&gt; Channel C, Bit 3&gt; Channel D</pre> |  |
|               | triggerAt, a pointer to where the function will write an index into<br>the buffers. The index is the number of the the sample at the trigger<br>reference point. Valid only when trigger is TRUE.                                                           |  |
|               | trigger, a pointer to a boolean indicating that a trigger has occurred and triggerAt is valid.                                                                                                    |  |
|               | no_of_values, the number of values required.                                                                                                    |  |
| Returns       | the number of values written to each buffer, or<br>0 if a parameter was out of range                                                                                                    |  |

36

**4.2.9.23** ps3000\_overview\_buffer\_status

```
short ps3000_overview_buffer_status (
    short handle,
    short *previous_buffer_overrun )
```

This function indicates whether or not the overview buffers used by <u>ps3000 run streaming ns()</u> at have overrun. If an overrun occurs, you can choose to increase the overview\_buffer\_size argument that you pass in the next call to <u>ps3000 run streaming ns()</u> at .

| Applicability | Fast streaming 13 mode only.<br>PicoScope 3224 and 3424 variants only.<br>Not compatible with ETS 11 triggering - function has no effect in ETS mode.                                                    |
|---------------|----------------------------------------------------------------------------------------------------|
| Arguments     | handle, the handle of the required device.<br>previous_buffer_overrun, a pointer to a boolean indicating<br>whether the overview buffers have overrun. Any non-zero value<br>indicates a buffer overrun. |
| Returns       | 0 if the function was successful<br>1 if the function failed due to an invalid handle                                                                                                    |

#### 4.2.9.24 ps3000\_close\_unit

#### short ps3000\_close\_unit ( short handle )

Shuts down a PicoScope 3000 Series PC Oscilloscope.

| Applicability                                      | All modes.                                                                                                    |  |
|----------------------------------------------------|----------------------------------------------------------------------------------------------------|--|
| Arguments                                          | handle, the handle, returned by <u>ps3000_open_unit()</u> 16 <sup>b</sup> , of the oscilloscope being closed. |  |
| Returns1 if a valid handle is passed,<br>0 if not. |                                                                                                    |  |

#### PicoScope 3000 Series User Guide

#### **4.3** Programming examples

Your PicoScope installation includes programming examples in the following languages and development environments:

#### 4.3.1 C

38

There are two **C** example programs: one is a simple GUI application, and the other is a more comprehensive console mode program that demonstrates all of the facilities of the driver.

The GUI example program is a generic Windows application - that is, it does not use Borland AppExpert or Microsoft AppWizard. To compile the program, create a new project for an Application containing the following files from the Examples/ps3000/ subdirectory of your PicoScope installation:

```
ps3000.c;
ps3000.rc; and
ps3000bc.lib (Borland 32-bit applications); or (Microsoft Visual C 32-bit applications)
```

The following files must be in the compilation directory:

ps3000.rch;
 ps3000.h;

and the following file must be in the same directory as the executable.

ps3000.dll

The console example program is a generic windows application - that is, it does not use Borland AppExpert or Microsoft AppWizard. To compile the program, create a new project for an Application containing the following files:

```
ps3000con.c; and
```

- ps3000bc.lib (Borland 32-bit applications); or
- ps3000.lib (Microsoft Visual C 32-bit applications).

The following files must be in the compilation directory:

ps3000.h;

and the following file must be in the same directory as the executable.

ps3000.dll

#### 4.3.2 C++

The **C++** example program shows how to use the <u>fast streaming mode</u>  $13^{\circ}$  in the driver, with and without <u>triggering</u>  $10^{\circ}$ , and demonstrates the <u>auto\_stop</u> feature. It runs in console mode and requires a PicoScope 3224 or 3424 scope unit.

You will need to compile the following files that are supplied in the Examples/ps3000/ subdirectory of your PicoScope installation:

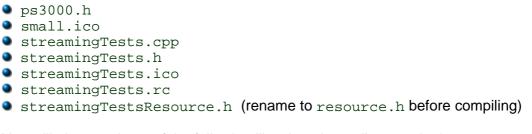

You will also need one of the following libraries, depending on whether you are using Borland or Microsoft C++:

- ps3000.lib (Microsoft Visual C 32-bit applications)
- ps3000bc.lib (Borland 32-bit applications); or

Ensure that the program directory contains a copy of

ps3000.dll

from the PicoScope installation directory.

A Visual Studio 2005 (VC8) project file, faststreaming.vcproj, is provided.

#### 4.3.3 Visual Basic

The  $\tt Examples/ps3000/$  subdirectory of your PicoScope installation contains the following files:

- ps3000.vbp project file
- ps3000.bas procedure prototypes
- ps3000.frm form and program

Note: The functions which return a TRUE/FALSE value, return 0 for FALSE and 1 for TRUE, whereas Visual Basic expects 65 535 for TRUE. Check for >0 rather than =TRUE.

4.3.4 Delphi

The program

ps3000.dpr

in the Examples/ps3000/subdirectory of your PicoScope installation demonstrates how to operate PicoScope 3000 Series PC Oscilloscopes. The file

ps3000.inc

contains procedure prototypes that you can include in your own programs. Other required files are:

- ps300fm.res,
- ps300fm.dfm and
- ps3000fm.pas.

This has been tested with Delphi versions 3.

#### 4.3.5 Excel

- 1 Load the spreadsheet ps3000.xls
- 2 Select Tools | Macro
- 3 Select GetData
- 4 Select Run

Note: The Excel macro language is similar to Visual Basic. The functions which return a TRUE/FALSE value, return 0 for FALSE and 1 for TRUE, whereas Visual Basic expects 65 535 for TRUE. Check for >0 rather than =TRUE.

#### **4.3.6** Agilent VEE

The example function ps3000.vee is in the Examples/ps3000/ subdirectory of your PicoScope installation. It uses procedures that are defined in ps3000.vh. It was tested using Agilent VEE version 5.

#### 4.3.7 LabView

The PS3000.vi example in the Examples/ps3000/ subdirectory of your PicoScope installation shows how to access the driver functions using LabVIEW. It was tested using version 6.1 of LabVIEW for Windows. To use the example, copy these files to your LabVIEW directory:

```
PS3000.vi
```

- open\_unit.vi
- set\_channel.vi
- setup\_data\_collection.vi
- signal\_generator.vi

You will also need this file from the installation directory:

PS3000.dll

# 5 Troubleshooting

#### **5.1** Software error codes

Consult this section if your are a PicoScope or PicoLog user. If you are writing your own program, refer to the <u>driver error codes</u> section.

| Error code | Meaning                                                                                                    |
|------------|----------------------------------------------------------------------------------------------------|
| 1          | More than 4 PicoScope 3000 Series oscilloscopes are opened on one machine using PicoLog. It is not possible to use more than 4 oscilloscopes with PicoLog.                                        |
| 2          | The driver cannot allocate enough of the computer's memory to operate the oscilloscope. Consult the system requirements a section for more information.                                           |
| 3          | A PicoScope 3000 Series PC Oscilloscope could not be found on your machine. Make sure the software is installed before the oscilloscope is plugged into the USB socket and restart your computer. |
| 4, 5 or 6  | There is a problem with the oscilloscope itself. These problems could arise from configuration settings being corrupted, or a firmware or hardware error.                                         |
| 7          | The operating system is not recent enough to support the PicoScope 3000 Series PC Oscilloscope. Consult the system requirements section for more information.                                     |

#### **5.2** Driver error codes

This description of the **driver error codes** is aimed at those people who intend to write their own programs for use with the driver. If the PicoScope or PicoLog software reports an error, refer to the Troubleshooting 41 section.

| Code | Name                    | Description                                                                               |
|------|-------------------------|-------------------------------------------------------------------------------------------|
| 0    | PS3000_OK               | The oscilloscope is functioning correctly.                                                |
| 1    | PS3000_MAX_UNITS_OPENED | Attempts have been made to open more than PS3000_MAX_UNITS.                               |
| 2    | PS3000_MEM_FAIL         | Not enough memory could be allocated on the host machine.                                 |
| 3    | PS3000_NOT_FOUND        | An oscilloscope could not be found.                                                       |
| 4    | PS3000_FW_FAIL          | Unable to download firmware.                                                              |
| 5    | PS3000_NOT_RESPONDING   | The oscilloscope is not responding to<br>commands from the PC.                            |
| 6    | PS3000_CONFIG_FAIL      | The configuration information in the<br>oscilloscope has become corrupt or is<br>missing. |
| 7    | PS3000_OS_NOT_SUPPORTED | The operating system is not Windows XP or<br>Vista.                                       |

#### PicoScope 3000 Series User Guide

42

#### **5.3** Powering the 3204, 3205 and 3206

The **PicoScope 3204, 3205 and 3206** PC Oscilloscopes are normally powered from the USB port of the computer. If the computer and the equipment under test (labelled "EUT" in the diagram below) are both referenced to the same ground, a "ground loop" may be created. This may degrade the DC accuracy and noise performance when measuring small signals.

Typically, a ground loop is created when the oscilloscope is connected to a mains-powered computer and is used to measure a signal on another mains-powered device. In this case the ground loop is created through mains earth, as illustrated below:

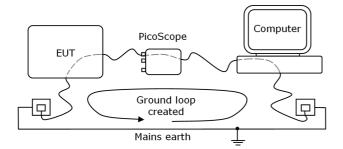

The majority of laptop power supplies (chargers) are floating and have no ground reference. If, however, connecting your grounded laptop power supply causes noise/offset problems, you can either use the oscilloscope with the laptop running on its batteries or power the oscilloscope using the supplied mains adaptor.

If necessary, you should plug the mains adaptor into the socket on the back of the oscilloscope (near the USB socket). It can be safely connected and disconnected during operation without risk of damage to the oscilloscope.

# 6 Glossary

#### AC/DC switch

To switch from AC coupling to DC coupling, or vice versa, select AC or DC from the control on the oscilloscope toolbar of the PicoScope software application. The AC setting filters out any DC component of the input signal, and is suitable for viewing small AC signals superimposed on a DC or slowly-changing offset. In this mode you can measure the peak-to-peak amplitude of an AC signal but not its absolute value. Use the DC setting for measuring the absolute value of a signal.

#### Aggregation

In <u>fast streaming mode</u>  $13^{\circ}$ , the PicoScope 3000 driver can use a method called aggregation to reduce the amount of data your application needs to process. This means that for every block of consecutive samples, it stores only the minimum and maximum values. You can set the number of samples in each block, called the aggregation parameter, when you call <u>ps3000 run streaming ns()</u>  $3^{\circ}$  for real-time capture, and when you call <u>ps3000 get streaming values()</u>  $3^{\circ}$  to obtain post-processed data.

#### Analog bandwidth

The input frequency at which the measured signal amplitude is 3 decibels below its true value.

#### API

Application Programming Interface. A set of function calls that give programmers access to the PicoScope 3000 Series driver.

#### **Block mode**

A sampling mode in which the computer prompts the oscilloscope to collect a block of data into its internal memory before stopping the oscilloscope and transferring the whole block into computer memory. Choose this mode of operation when the input signal being sampled contains high frequencies. Note: To avoid sampling errors, the maximum input frequency must be less than half the sampling rate.

#### **Buffer size**

The size of the oscilloscope buffer memory, measured in samples. In block mode, the buffer memory is used by the oscilloscope to store data temporarily. This allows the oscilloscope to sample data independently of the speed at which it can transfer data to the computer.

#### **Device Manager**

Device Manager is a Windows program that displays the current hardware configuration of your computer. Right-click on 'My Computer,' choose 'Properties', then click the 'Hardware' tab and the 'Device Manager' button.

#### Driver

A program that controls a piece of hardware. The driver for the PicoScope 3000 Series PC Oscilloscopes is supplied in the form of a 32-bit Windows DLL, ps3000.dll. This is used by the PicoScope and PicoLog software, and by user-designed applications, to control the oscilloscopes.

#### ETS

Equivalent Time Sampling. ETS constructs a picture of a repetitive signal by accumulating information over many similar wave cycles. This means the oscilloscope can capture fast-repeating signals that have a higher frequency than the maximum sampling rate. Note: ETS should not be used for one-shot or non-repetitive signals.

#### **External trigger**

This is the BNC socket marked **E** on the PicoScope 3204/5/6 PC Oscilloscopes. It can be used to start a data collection run but cannot be used to record data. As it shares the same connector as the signal generator output, these two functions cannot be used at the same time. It is possible, however, to use the output from the signal generator as a trigger.

#### Maximum sampling rate

A figure indicating the maximum number of samples the oscilloscope can acquire per second. Maximum sample rates are usually given in MS/s (megasamples per second) or GS/s (gigasamples per second.) The higher the sampling rate of the oscilloscope, the more accurate the representation of the high-frequency details in a fast signal.

#### Oversampling

Oversampling is taking more than one measurement during a time interval and returning an average. If the signal contains a small amount of noise, this technique can increase the effective vertical resolution of the oscilloscope.

#### PC Oscilloscope

The instrument formed by connecting a PicoScope 3000 Series PC Oscilloscope to a computer running the PicoScope software application.

#### **PicoLog software**

This is a software product that accompanies all our oscilloscopes. It turns your PC into a data logger and chart recorder.

#### PicoScope 3000 Series

An oscilloscope range comprising the PicoScope 3204, 3205, 3206, 3224 and 3424 PC Oscilloscopes.

#### **PicoScope software**

This is a software product that accompanies all our oscilloscopes. It turns your PC into an oscilloscope, spectrum analyser, and meter display.

#### Signal generator

This is a feature of some oscilloscopes which allows a signal to be generated without an external input device being present. The signal generator output is the BNC socket marked **E** on the oscilloscope. If you connect a BNC cable between this and one of the channel inputs, you can send a signal into one of the channels. On some units, the signal generator can generate a simple TTL square wave, while on others it can generate a sine, square or triangle wave that can be swept back and forth. Consult the specifications specifications for further details.

Note: The signal generator output is physically the same as the external trigger input, so these two functions cannot be used at the same time. It is possible, however, to use the output from the signal generator as a trigger.

#### Streaming mode

A sampling mode in which the oscilloscope samples data and returns it to the computer in an unbroken stream. This mode allows the capture of data sets whose size is not limited by the size of the scope's memory buffer, at sampling rates up to a few million samples per second.

#### **Temperature range**

The minimum and maximum temperatures between which the oscilloscope is guaranteed to meet its specifications. The 3204/5/6 PC Oscilloscopes are specified at a nominal temperature of 25°C, and the 3224/3424 are specified over the range 20°C to 30°C.

#### Timebase

The timebase controls the time interval that the width of the scope display represents. If you select **Timebase is time per division** in the **Preferences** dialog box, it works like a traditional bench top scope. There are ten divisions across the screen, so the total time interval is ten times the timebase.

#### Trigger bandwidth

The maximum frequency at which the trigger circuit will reliably generate a trigger event.

#### USB 1.1

Universal Serial Bus (Full Speed). This is a standard port that enables you to connect external devices to PCs. A typical USB 1.1 port supports a data transfer rate of 12 megabits per second, and is much faster than a serial port.

#### USB 2.0

Universal Serial Bus (High Speed). This is a standard port that enables you to connect external devices to PCs. A typical USB 2.0 port supports a data transfer rate 40 times faster than USB 1.1, and all USB 2.0 ports are backwards-compatible with USB 1.1.

#### **Vertical resolution**

A value, in bits, indicating the degree of precision with which the oscilloscope can convert input voltages to digital values. Oversampling 14 can improve the effective resolution.

#### Voltage range

The range of input voltages that the oscilloscope will measure in a given mode.

### Index

## A

AC/DC coupling 9, 19 Accuracy 8 Aggregation 13, 31, 34 Agilent VEE 40 Aliasing 14 Analog bandwidth 8 API 16

## В

Bandwidth (analog) 8 Block mode 10, 11, 14, 26 BNC connector 6 Buffer size 8

## С

C programming 38 C++ programming 39 Calibration 3 Callback 33 Channel 9, 19, 24, 25 Closing a unit 37 Company information 5 Compatible streaming mode 12 Compliance 8 Contact details 5

### D

Data acquisition 13 Delphi programming 40 Device Manager 41 Dimensions 8 Driver 9, 41 error codes 41

### Е

Error codes 41 ETS 11, 12, 20, 23, 29, 30 Excel macros 40 External trigger 6, 8, 10, 15, 24, 25

### F

Fast streaming mode 14 Functions ps3000\_close\_unit 37 ps3000\_flash\_led 21 ps3000\_get\_streaming\_last\_values 32 ps3000\_get\_streaming\_values 34 ps3000\_get\_streaming\_values\_no\_aggregation 36 ps3000\_get\_timebase 20 ps3000\_get\_times\_and\_values 30 ps3000\_get\_unit\_info 18 ps3000\_get\_values 29 ps3000\_open\_unit 16 ps3000\_open\_unit\_async 16 ps3000\_open\_unit\_progress 17 ps3000\_overview\_buffer\_status 37 ps3000\_ready 28 26 ps3000\_run\_block ps3000\_run\_streaming 27 ps3000\_run\_streaming\_ns 31 ps3000\_set\_channel 19 ps3000\_set\_ets 23 ps3000\_set\_siggen 21 24 ps3000\_set\_trigger ps3000\_set\_trigger2 25 ps3000\_stop 28 streaming data buffer callback 33

### G

Gain 9

## Η

High-precision scopes13High-speed sampling10

### I

Inputs 8

## L

LED 21 Licence conditions 4

### Μ

Macros in Excel 40 Maximum input range 3, 8 Maximum sampling rate 8 Memory in scope 10 Multi-unit operation 15

## Ν

Normal mode 12

### 0

One-shot signal 11 Opening a unit 16, 17 Operating environment 8 Oscilloscope probe 6 Outputs 8 Overload protection 8 Oversampling 14 Overview buffer 37

### Ρ

PC connection 8 Pico Technical Support 5, 41 PicoLog software 9, 41 picopp.inf 9 picopp.sys 9 PicoScope 3000 Series 3, 4, 6, 15, 41 PicoScope software 6, 9, 41 Power supply 8 Pre-trigger 10 Programming C 38 C++ 39 Dephi 40 Visual Basic 39

## R

Repair 3 Resolution, vertical 8, 14

## S

Safety symbols 2 warning 3 Sampling rate 8, 11 Scope probe 6 Signal generator 6, 8, 10, 11, 15, 21 Software error codes 41 Specifications 8 Square wave 6 Stopping sampling 28 Streaming mode 10 compatible 12, 13 fast 13, 14 normal 12 windowed 12 Sweep 15 System requirements 6

# Т

Technical support 5, 41 Test equipment 3 Threshold voltage 10 Time interval 11, 14 Timebase 20, 26 Trademarks 5 Triggering 10, 11, 24, 25 trigger bandwidth 8

## U

USB 6 hub 15 port 41

### V

Vertical resolution 8, 14 Visual Basic programming 39 Voltage ranges 8

## W

Warranty 5 Windowed mode 12

### Pico Technology Ltd

The Mill House Cambridge Street St Neots PE19 1QB United Kingdom Tel: +44 (0) 1480 396 395 Fax: +44 (0) 1480 396 296 Web: www.picotech.com

PS3000044-2 4.5.07 Copyright 2006-7 Pico Technology Limited. All rights reserved.